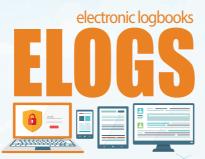

## Are you a fish harvester?

Fisheries and Oceans Canada is changing the way you report your catches and effort.

With the national electronic logbooks (ELOGS) you will now be able to submit your catch data electronically.

## How do I start using ELOGS?

Go to the ELOGS site at: dfo-mpo.gc.ca/elogs

- Find an application for your phone or tablet. Select from the list of DFO-qualified ELOG applications.
- 2. Obtain your ELOG Key

Click on the "Get your ELOG key" link. Enter your Government of Canada Key User ID (GCKey) and password, the same ones you use to access the National Online Licensing System. Your ELOG key will appear.

## Have any questions?

Call us: 1-877-535-7307 Monday to Friday from 7:00 a.m. to 8:00 p.m. (Eastern Time)

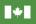

Pêches et Océans Canada

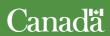